# The Interface Region Imaging Spectrograph (IRIS)

Lucia Kleint 

University of Applied Sciences and Arts Northwestern Switzerland

 $\mathbf n$ University of Applied Sciences and Arts Northwestern Switzerland

Lucia Kleint, Feb 19, 2015

### **IRIS Orbit: nearly always daylight**

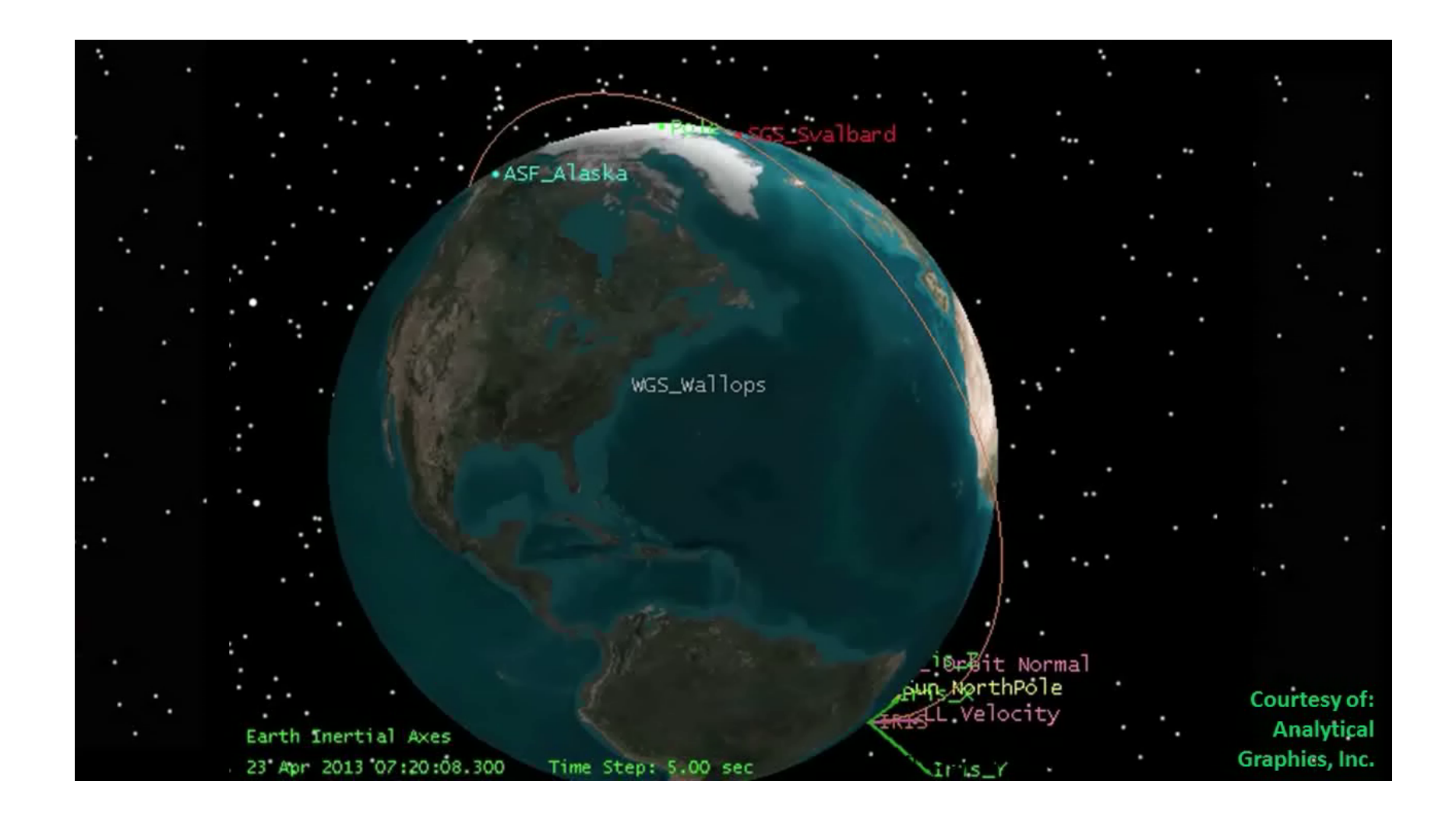

University of Applied Sciences and Arts<br>Northwestern Switzerland  $\mathbf n$ 

Movie: John Marmie

## **IRIS Data: iris.lmsal.com**

#### INTERFACE REGION IMAGING SPECTROGRAPH **IRIS DATA SEARCH**

**Help Export SSW** 

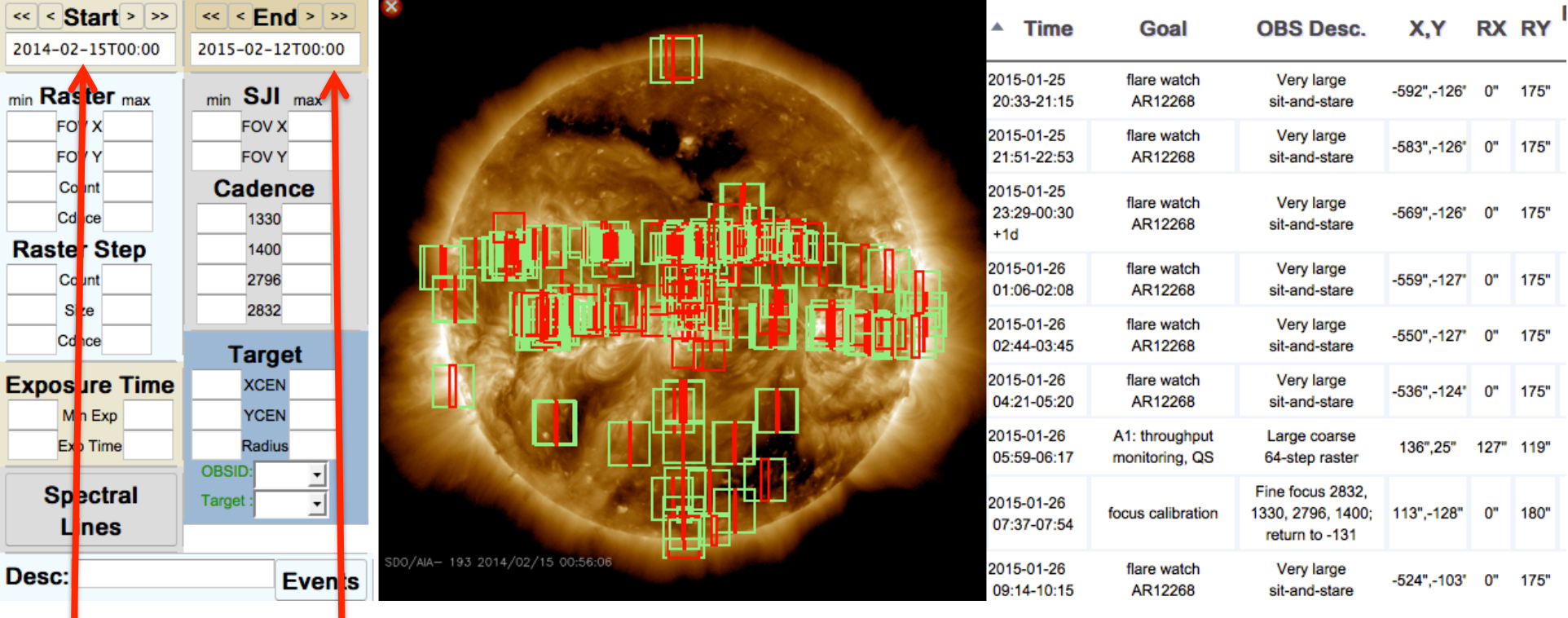

### start end Observations found (green=FOV of slitjaws, red=FOV of raster)

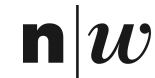

### **IRIS Documentation**

#### INTERFACE REGION IMAGING SPECTROGRAPH

Mission | Operations | Data | Analysis | Modeling Home

**Documents** 

Software | Team | Press Contact

#### **Online guide to IRIS data analysis [NEW]**

#### **Operations/Planning**

- **ITN 1 IRIS Operations Overview**
- ITN 2 Manual for Table Creator
- ITN 3 Manual for Timeline Tool
- ITN 4 Manual for Synthetic Observations Tool
- ITN 5 Operations Under Roll Conditions
- ITN 6 AEC Operations
- ITN 7 Compression Approach
- ITN 8 Checklist for IRIS planner
- ITN 9 Periodic Calibration Activities

#### **Data Flow**

- ITN 10 General Approach to Data Flow and Archiving
- ITN 11 Definition of Data Levels ITN 12 - Definition of Keywords ITN 13 - VSO and IRIS
- Level 2 keywords

#### **Calibration**

#### **IRIS mission/instrument paper**

#### **Data Analysis**

ITN 26 - User Guide To Data Analysis ITN 27 - Quicklook Tools Manual ITN 28 - IRIS IDL Data Structure ITN 29 - Deconvolution Approach ITN 30 - 60 Day Observing Plan ITN 31 - IRIS science planning: tables, linelists, targets SolarSoft Tree and UVSP Database Data analysis tutorial at AAS 2014 List of Flares observed with IRIS

#### **Numerical Modeling**

ITN 33 - General Overview of Numerical Simulations ITN 34 - Numerical Simulations Quicklook Tools ITN 35 - Numerical Simulations Synthetic Observables ITN 36 - RH 1.5 D Manual ITN 37 - How to Derive Physical Information from Mg II h/k

**IRIS Technical Notes List (ITN)** 

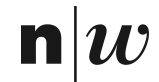

#### **IRIS Timelines** OBSID, downlinks,  $\ldots$  INIJ IIII $\frac{1}{60}$  ICS short summary SAA

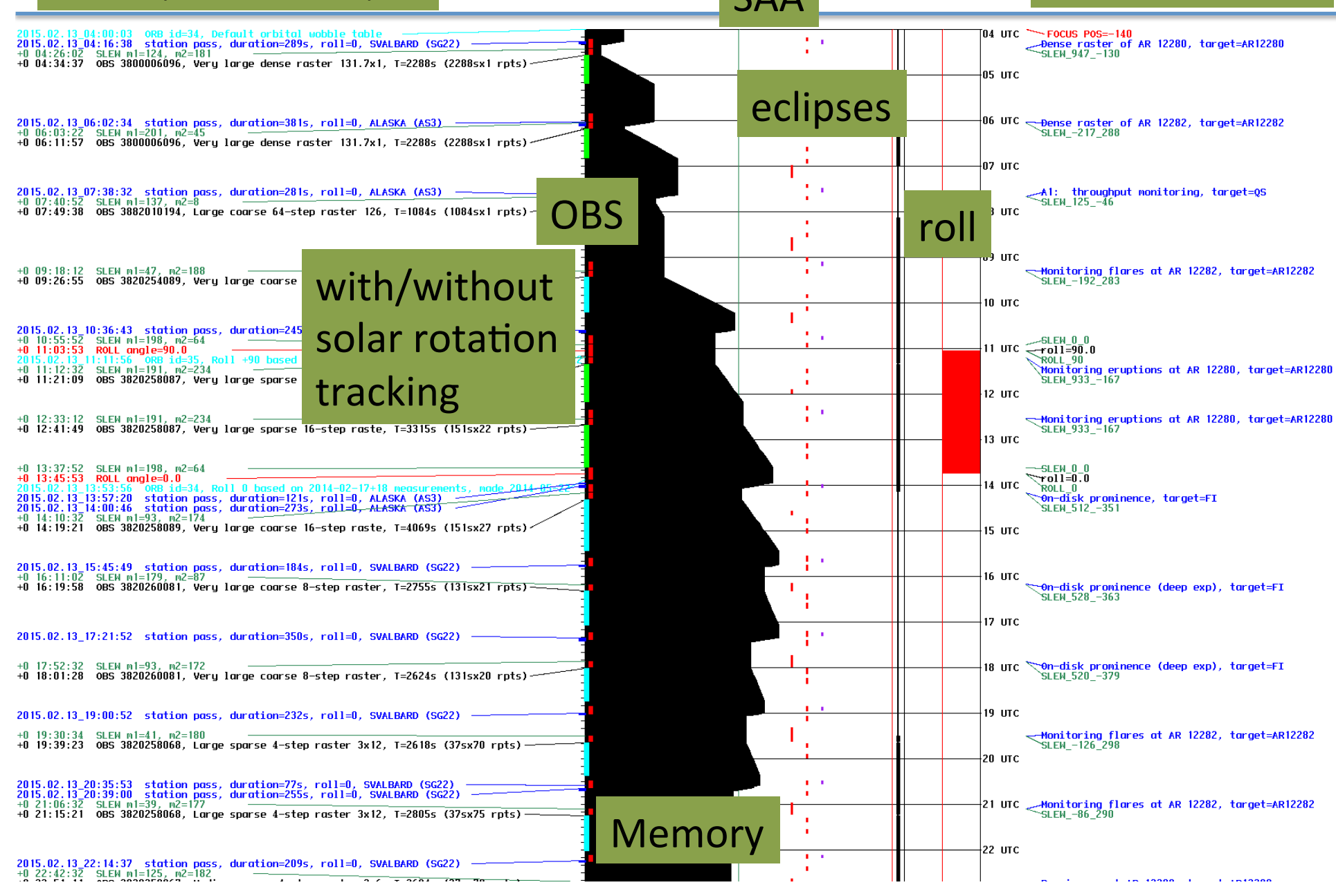

### **Automatic Exposure Control (AEC)**

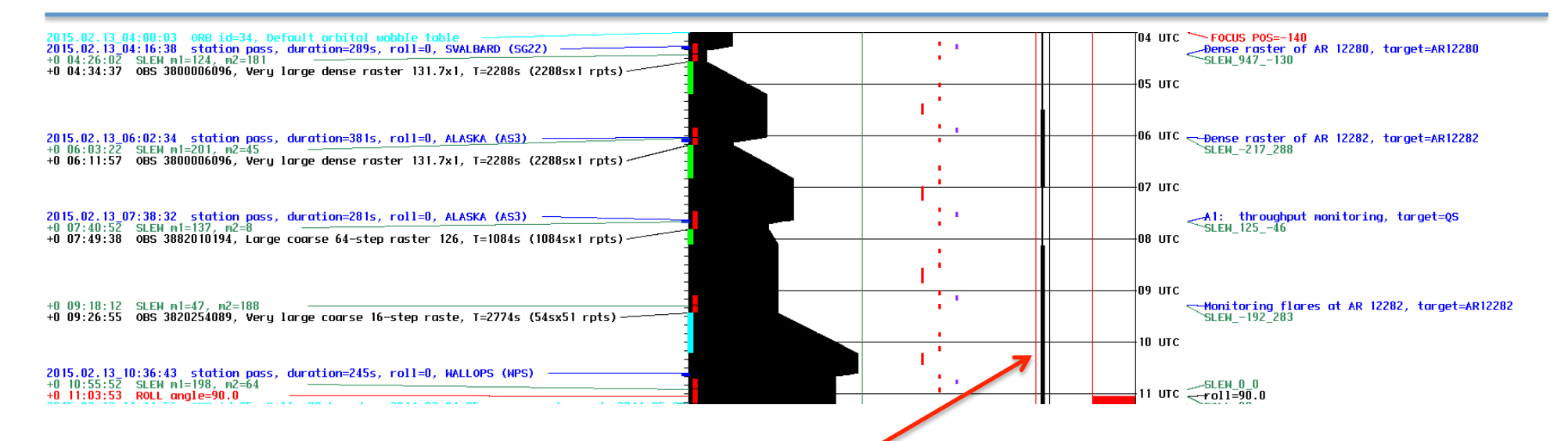

### **Exposure time decreases if AEC enabled and histogram** has n pixels above a threshold

### **requires 1330 SJI for FUV spectra requires 2796 SJI for NUV spectra**

### **IRIS Spectral line selection: linelists**

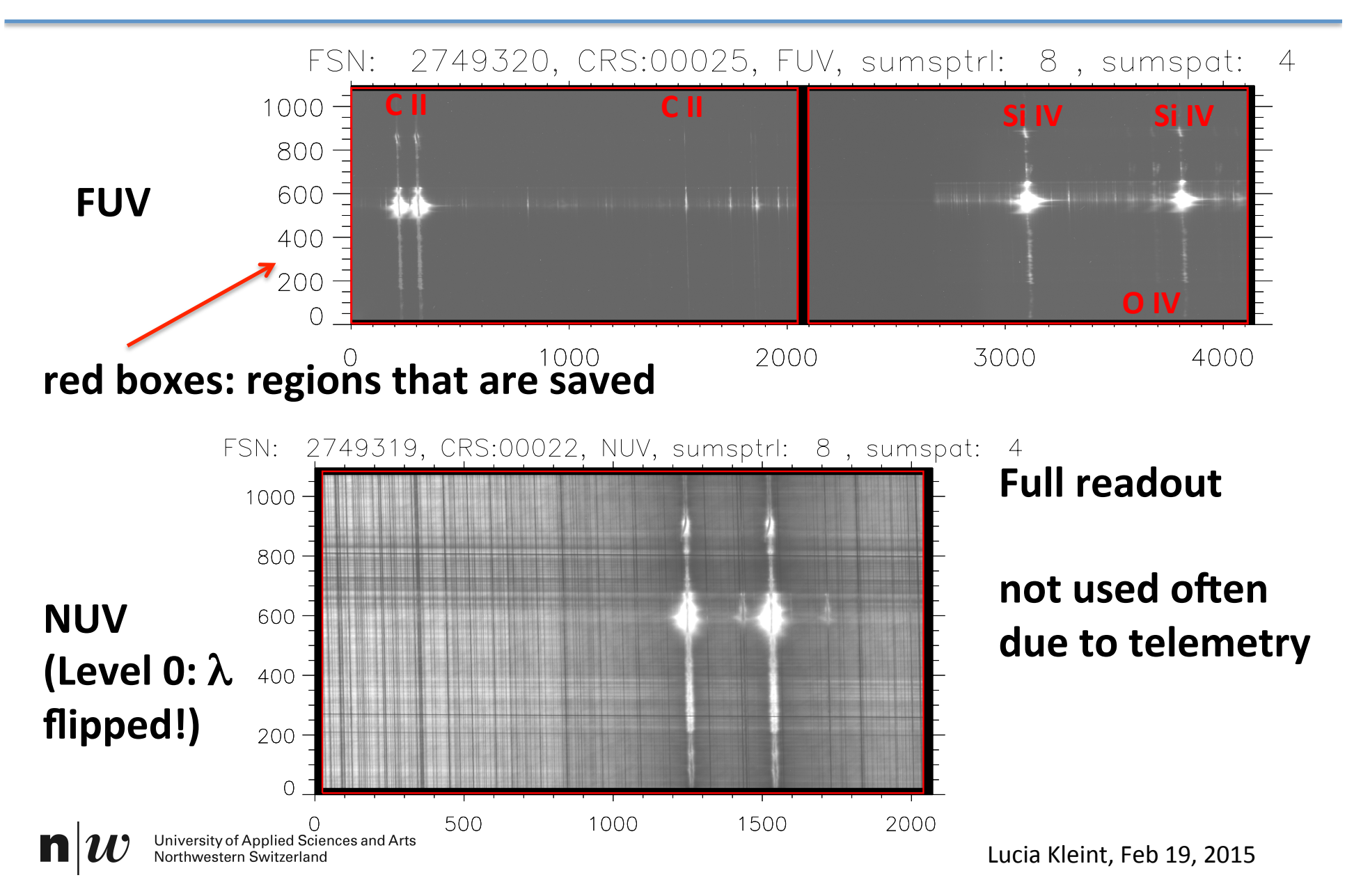

### **IRIS Spectral line selection: 5 linelists**

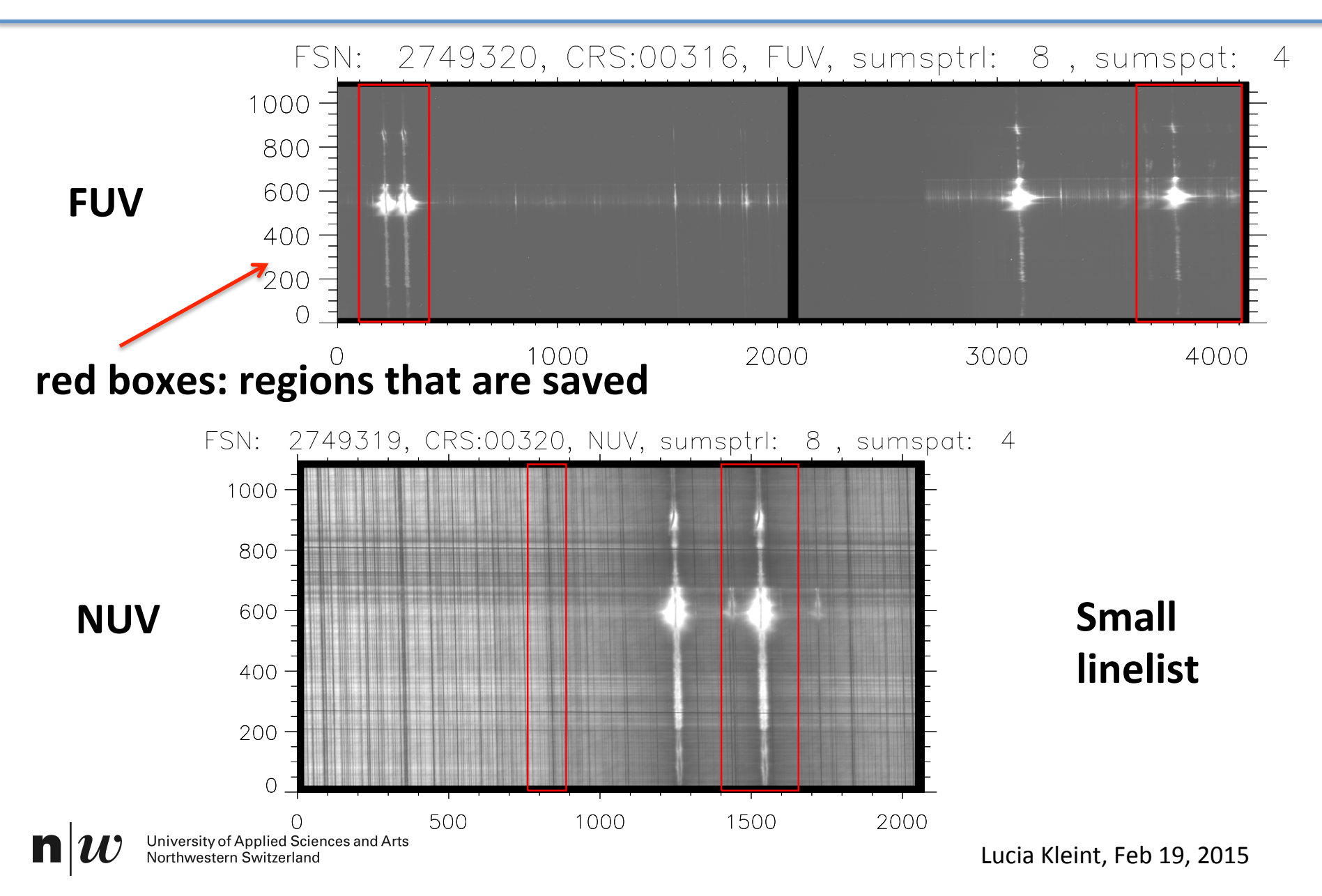

### **IRIS Spectral line selection: 5 linelists**

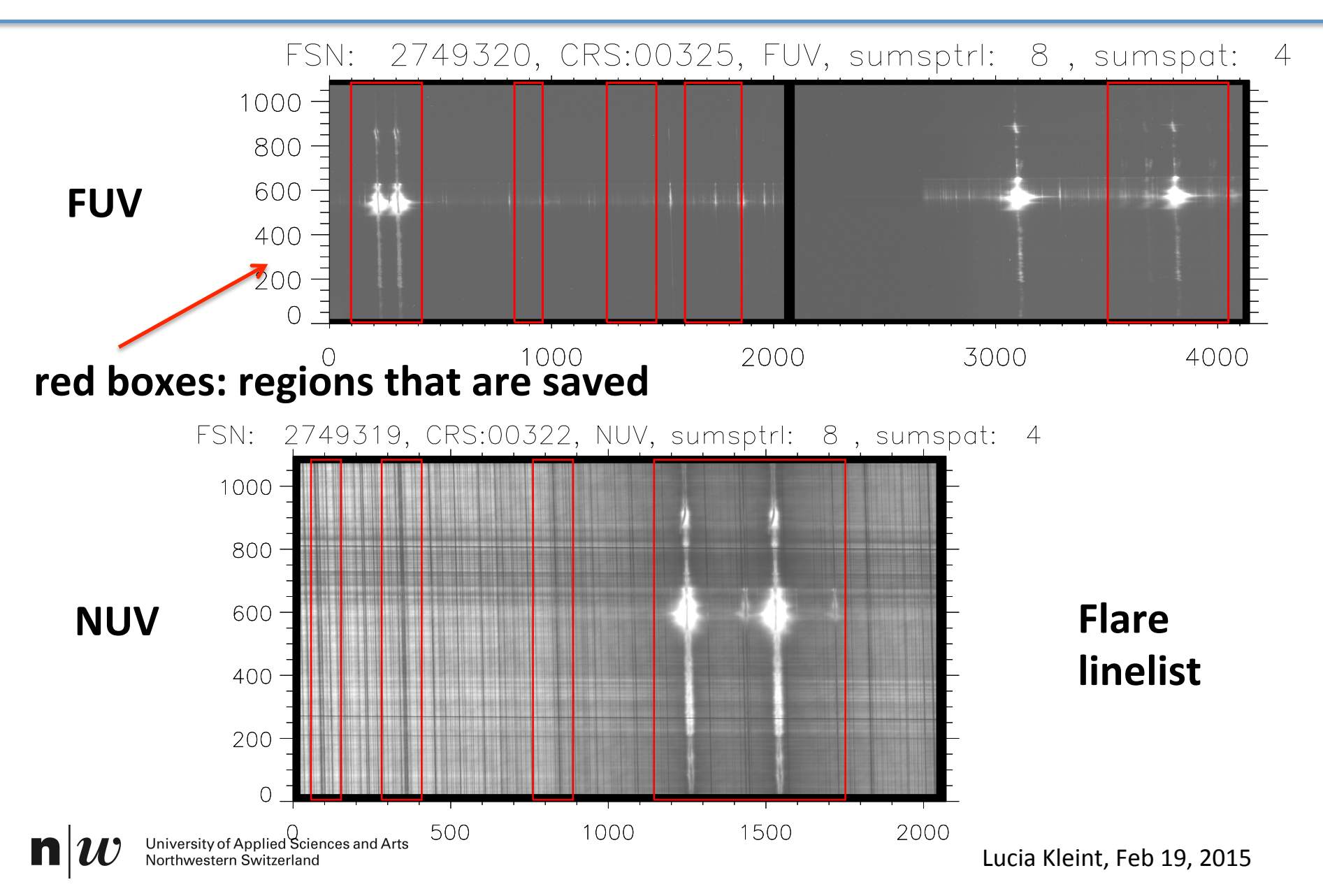

# **IRIS** Level 2

- Level 1: only flipped, nearly raw data.
- Level  $1.5$  = level  $1 +$  iris prep
	- i.e. dark, flat, spikes, geometry, wavelength, alignment
- Level  $2$  = Level 1.5, saved in a better format i.e. calibrated data, download as compressed fits files
- Level  $3 =$  same as level 2, but for Crispex
- things to know:
	- $\triangleright$  no absolute radiometric calibration (to erg/s/cm^2/sr/A)
	- $\triangleright$  line ratios require dividing by the effective area (iris\_get\_response)
	- $\triangleright$  sometimes the orbital velocity is not corrected for (for older data)
	- $\triangleright$  one can use photospheric lines to check wavelength calibration
	- $\triangleright$  coalignment between SJI and FUV and NUV: fiducials

### **Absolute calibration**

#### 2.1.1. IRIS Absolute Calibration

We convert the measured counts per second into absolute units (erg s<sup>-1</sup> cm<sup>-2</sup> sr<sup>-1</sup> Å<sup>-1</sup>) by applying the pre-launch calibration developed by J. P. Wuelser and H. Tian. It converts the measured intensity  $I_m$  ([DN/s]) into absolute intensity  $I_{abs}$  by

see also TN 24

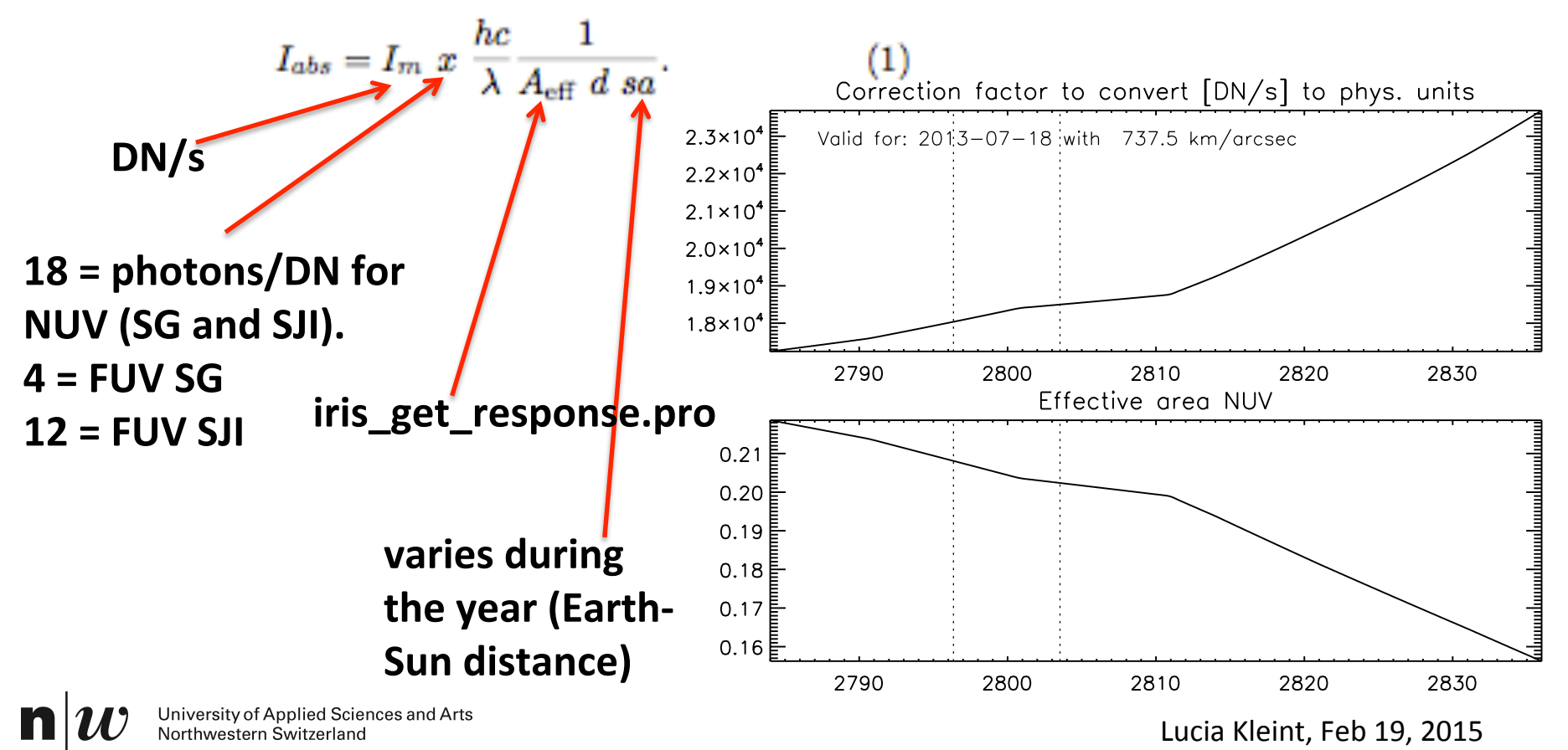

### Absolute calibration: degradation since launch

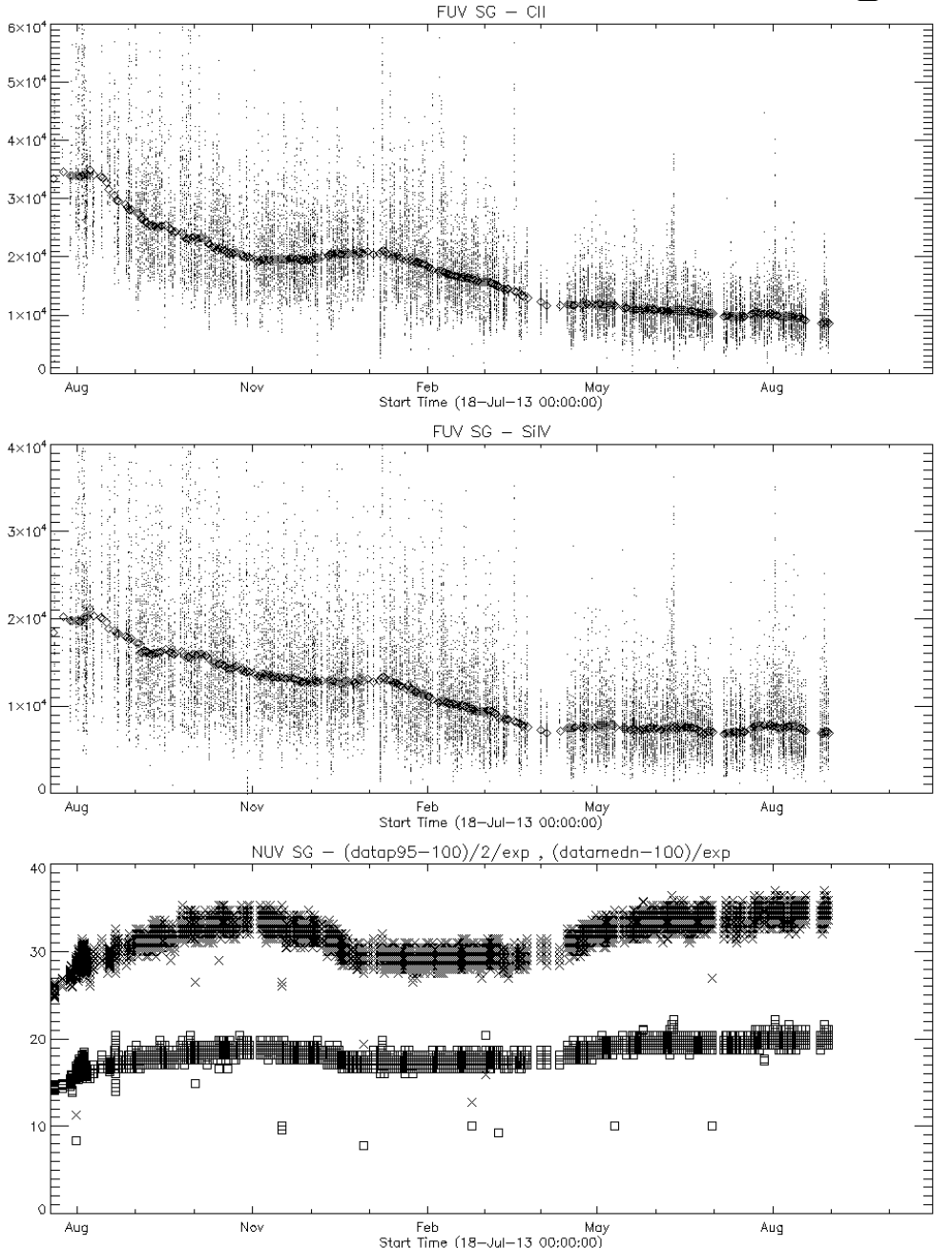

daily quiet Sun measurements to create these plots.

**Decrease is significant.** 

**NUV** increased!

**Annealing in late 2014 (not** plotted) led to improvements in **FUV.** 

#### **Courtesy of JP Wuelser**

Lucia Kleint, Feb 19, 2015

## **Orbital velocity**

spacecraft velocity and thermal effects, generally at 97-min periods

should be corrected in May 2014 pipeline. Pipeline is **listed in header** 

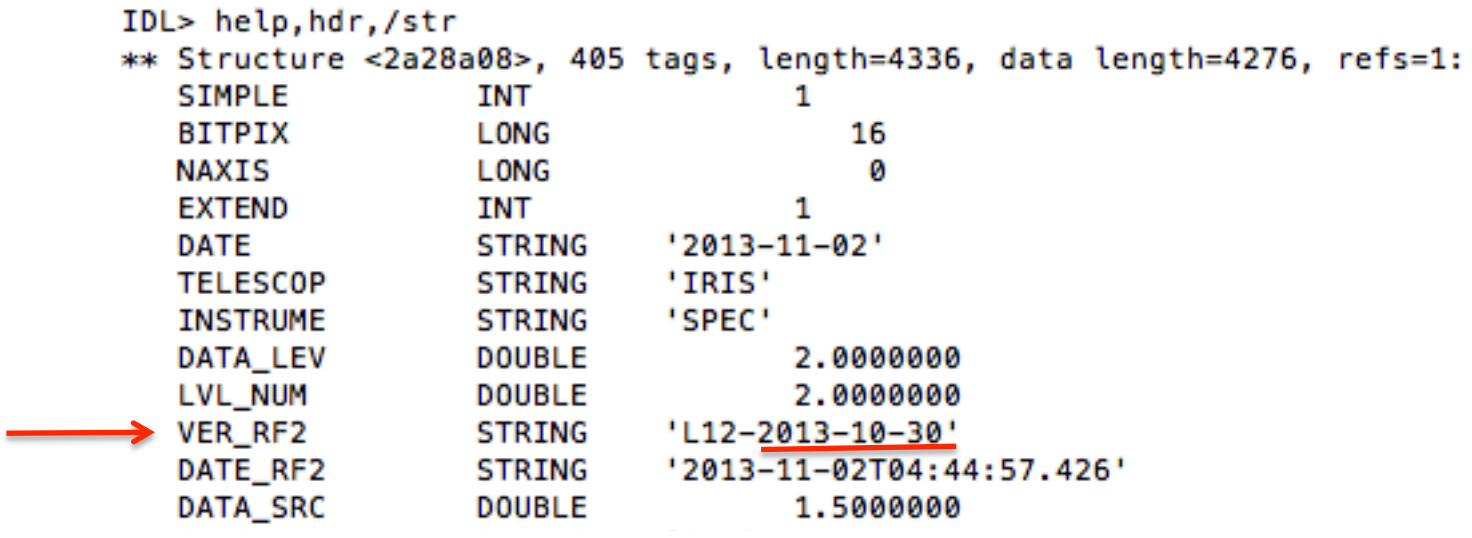

use Ni I 279.9474 nm (NUV) and O I 135.560 nm (FUV) for calibration **iris\_orbitvar\_corr\_l2 .pro**

University of Applied Sciences and Arts<br>Northwestern Switzerland

n

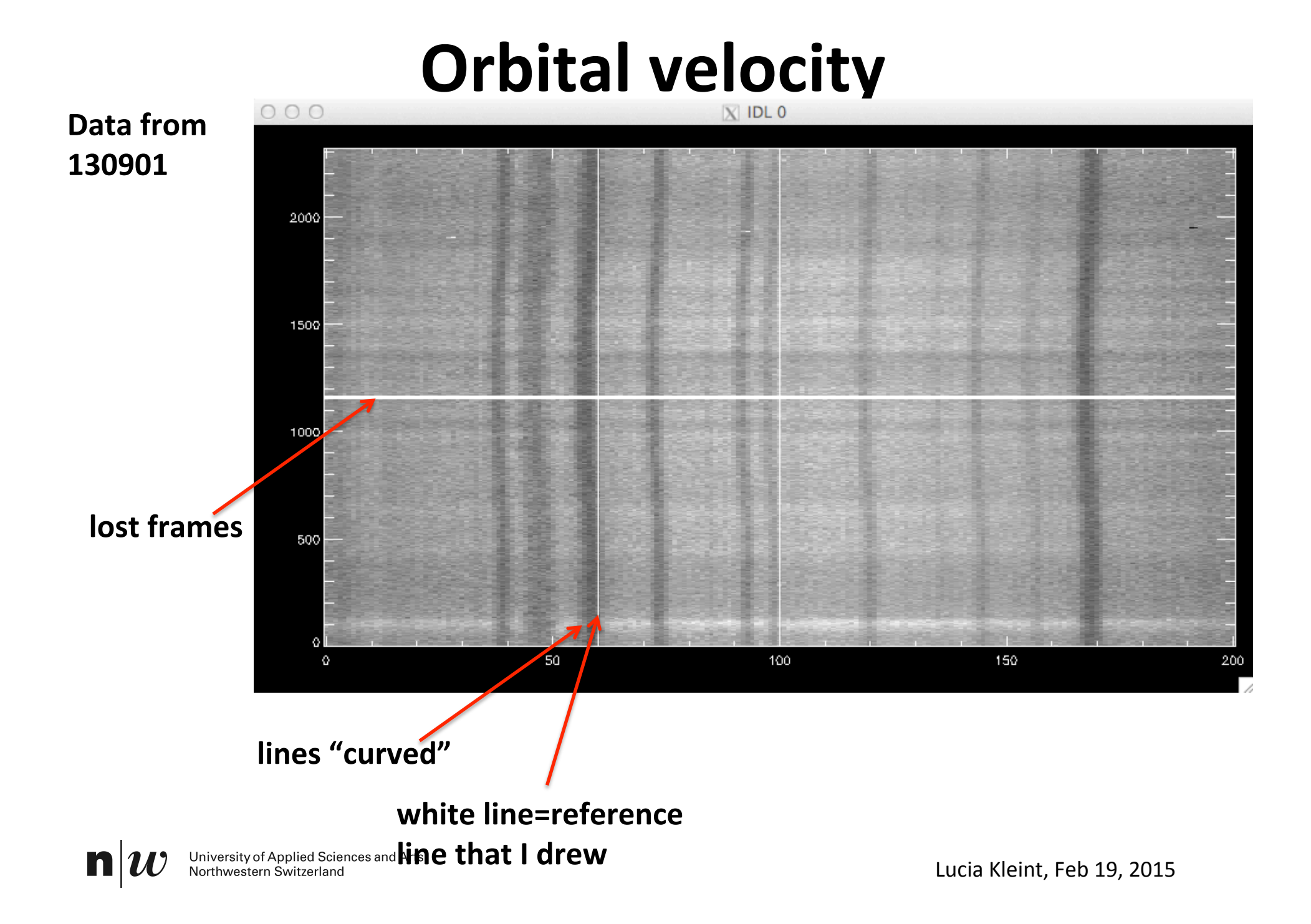

# Co-alignment: Fiducials

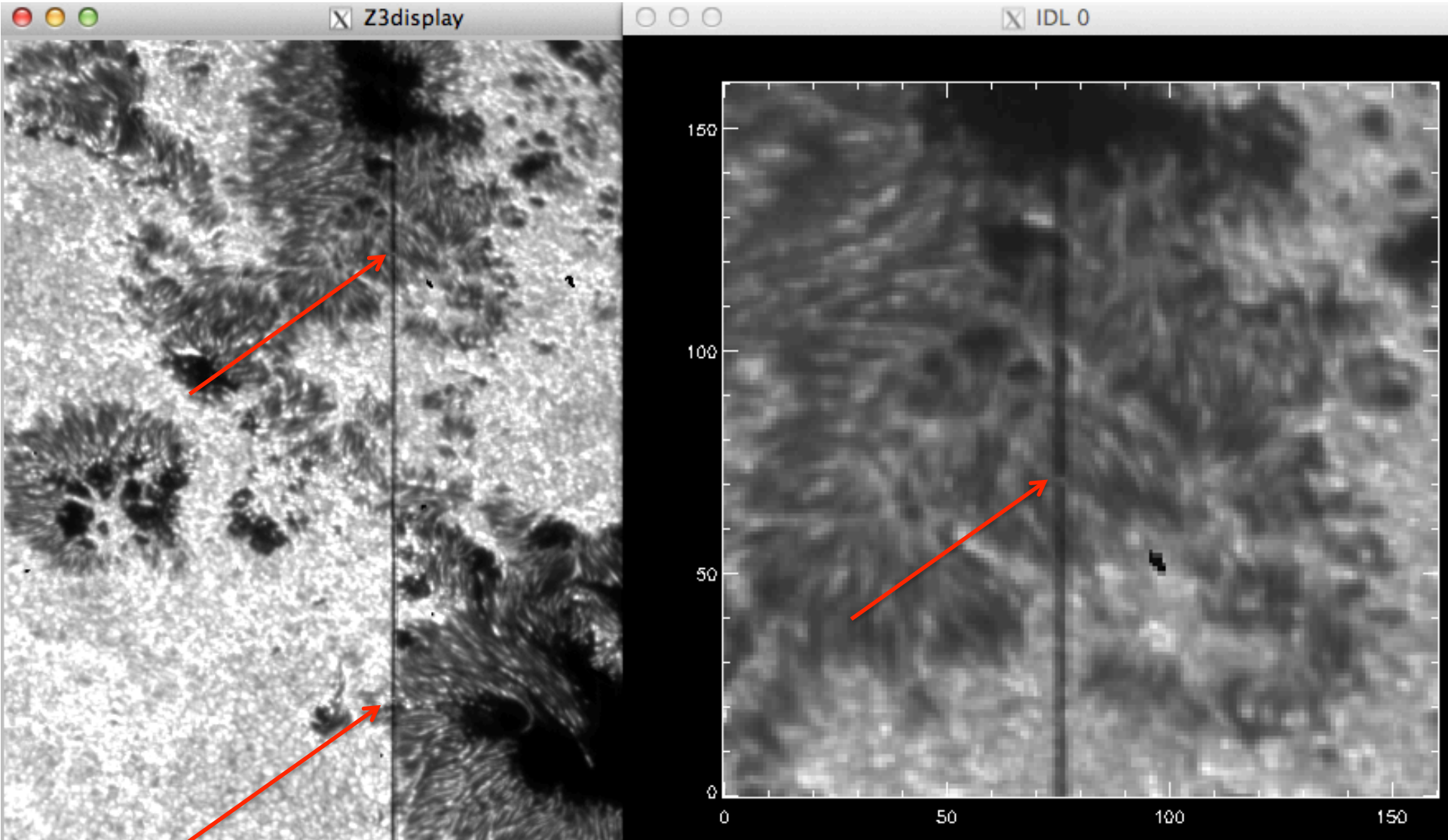

University of Applied Sciences and Arts<br>Northwestern Switzerland

 $\mathbf n$ 

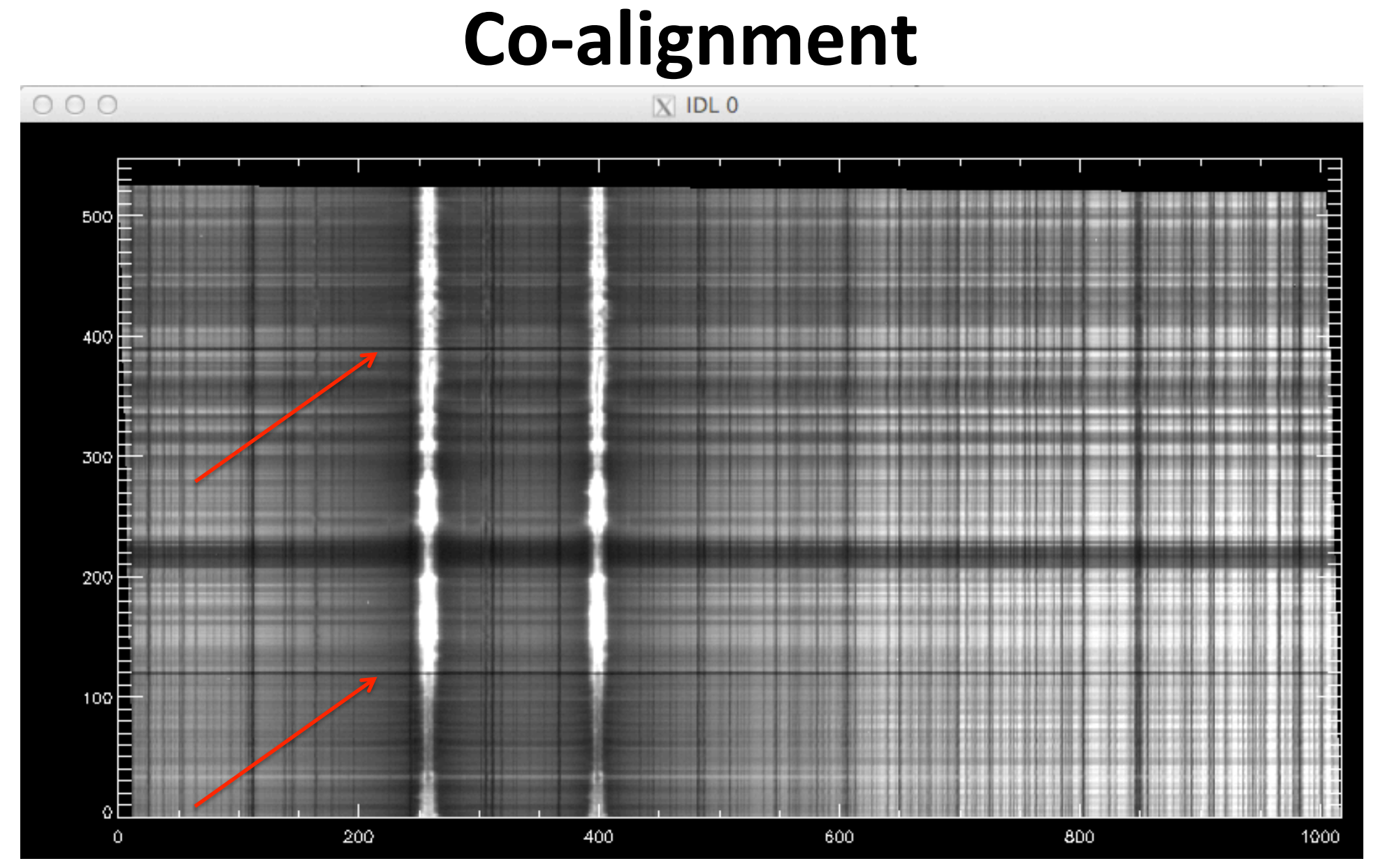

#### **Horizontal black lines. Harder to see in FUV**

University of Applied Sciences and Arts<br>Northwestern Switzerland  $\mathbf{n}|w$ 

Lucia Kleint, Feb 19, 2015

## **Alignment with AIA**

**IRIS** often has a ~0.5 deg roll compared to AIA **(variable)** 

**Sometimes the alignment is ok, sometimes it requires roll & few arcsec shift** 

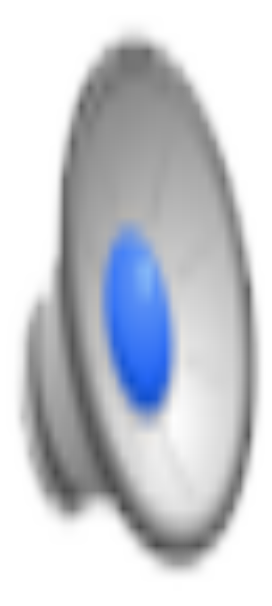

## **Reading data**

**IDL> iris\_xfiles ;Quicklook, basic Gaussian fitting** 

IDL> read\_iris\_l2,'file.fits',hdr,data,[wave='Mg']

**IDL-Objects -> see online documentation** 

**Need more than 8 GB RAM in most cases (not for this example)** 

Upgrade solarsoft:

**IDL> ssw\_upgrade,/iris,/loud,/spawn[,/use\_pass]** 

### iris\_xfiles (requires iris and eis in ssw)

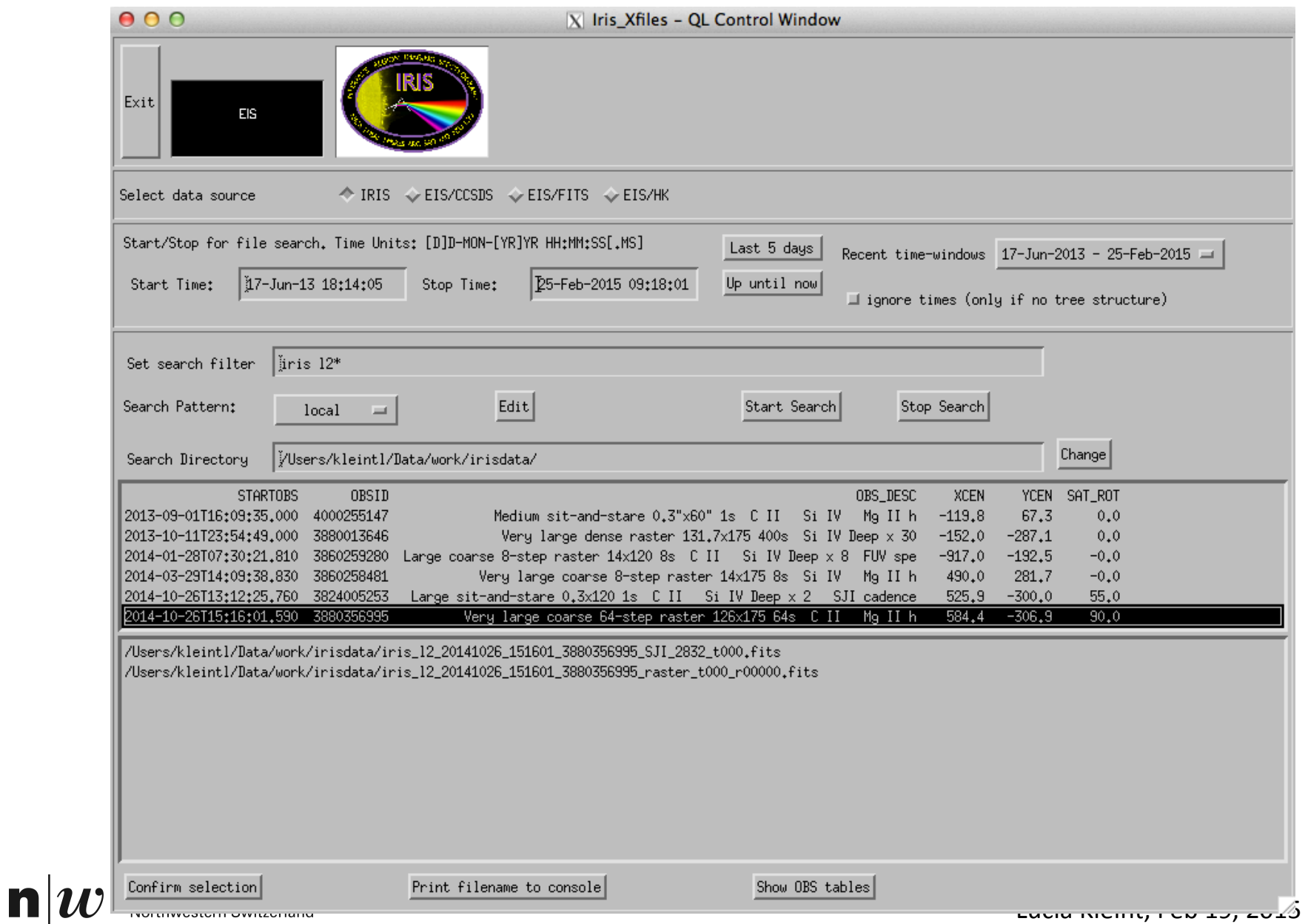

## **Reading data**

#### Example raster:

read\_iris\_12,path+'iris\_12\_20141026\_151601\_3880356995\_SJI\_2832\_t000.fits',sjihdr,sjidata read\_iris\_12.path+'iris\_12\_20141026\_151601\_3880356995\_raster\_t000\_r00000.fits',hdr,data,wave='Si IV' read\_iris\_12,path+'iris\_12\_20141026\_151601\_3880356995\_raster\_t000\_r00000.fits',hdr2,data2,wave='Mg'

#### Display spectrum:

IDL> help, data2  $=$  Array [1018, 548, 64] DATA2 **FLOAT** IDL> plot\_image, reform(data2[\*,\*,50]>0)^.3,/nosq,min=0

scaling to  $\triangle$ 0.3 usually gives good contrast 

#### Step through spectral line:

IDL> for i=240,280 do begin plot\_image, reform(data2[i,\*,\*]>0)^.3,/nosq,min=0 & wait,.3

# **Interpreting data**

Automatic fitting for features in Mg (intensities and k and h peak positions):

```
IDL> .r -t iris_get_mg_features_lev2
 1 : +2 ; NAME:
 3 ; IRIS GET MG FEATURES LEV2
 4:
 5 : PURPOSE:
  ; Extract positions of Mg II spectral features from IRIS level 2 data.
 7:Wrapper around IRIS_GET_MG_FEATURES for level2 data.
          The algorithm is detailed in:
 8:
           Pereira, T. M. D., Leenarts, J., De Pontieu, B., Carlsson, M.,
 9;
          Uitenbroek, H., 2013, ApJ, 778, 143, http://arxiv.org/abs/1310.1926
10 :
11:
```
iris get mg features lev2,'filename',iwin,[-40,40], lc, rp, bp

number of Mg window (from header) 

velocity range (km/s) 

line center, red peak, blue peak wavelength and intensities

### **X1 flare – IRIS**

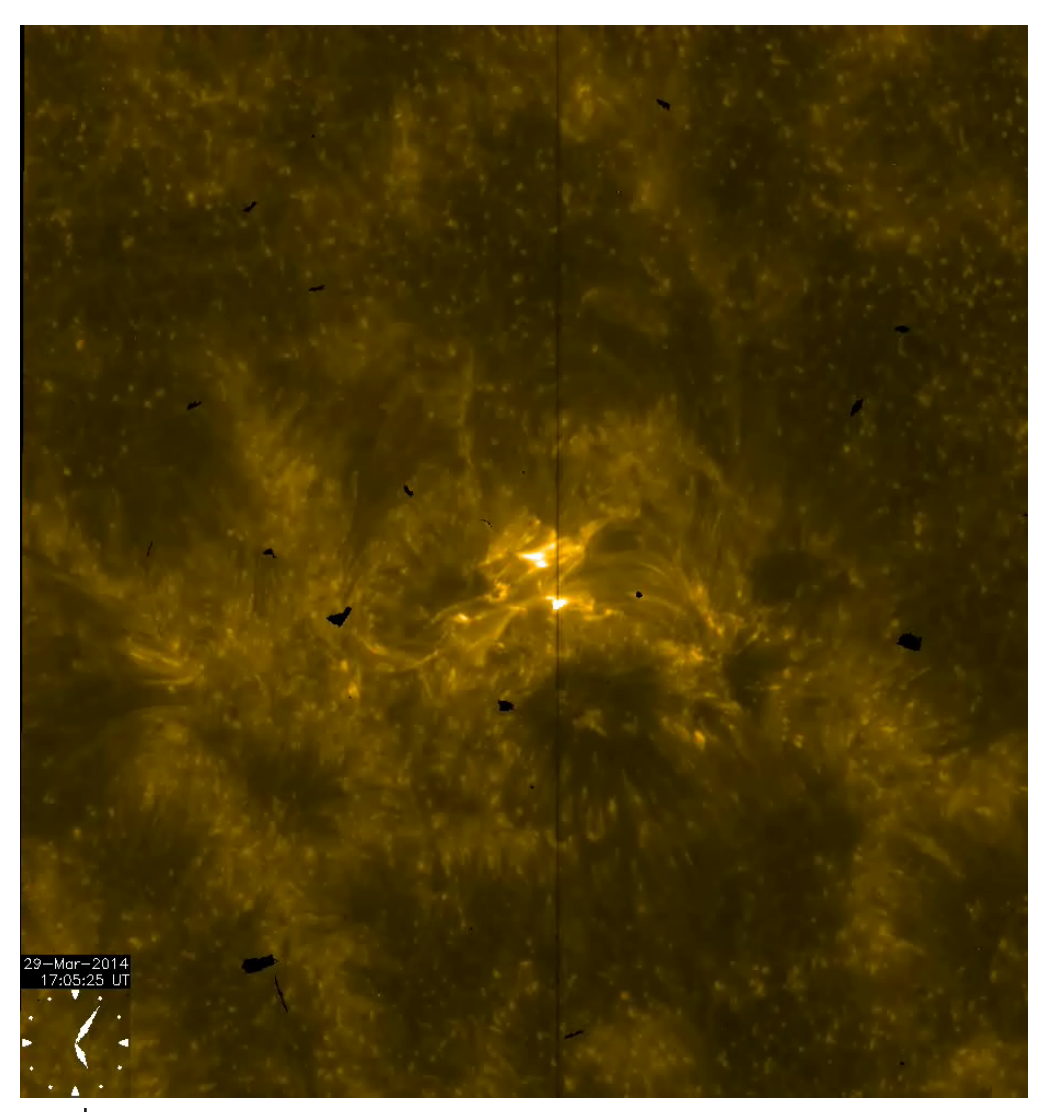

First IRIS X-flare observation

dust on SJI visible

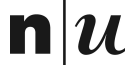